## **Comissão de Valores Mobiliários API de recepção e processamento de Informes Documentação Técnica – v1.1**

### **1) Geração de Chaves de Acesso**

Para se autenticar na API de recepção e processamento de informes, será necessário o uso de chave de acesso gerada no CVMWeb, em área identificada.

1) Após acessar o CVMWeb e se identificar (login), acessar no menu à esquerda a opção 'Chaves de Acesso':

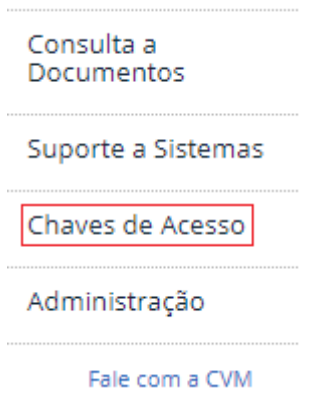

- 2) Dentro da funcionalidade, é possível gerar uma nova chave de acesso, que ficará vinculada ao seu usuário/CPF, bem como visualizar as chaves geradas:
	- 2.1) Geração de chave de acesso:

Você não possui chave de acesso ativa.

Gerar Nova Chave de Acesso

Atenção: a geração de uma nova chave de acesso revogará automaticamente a chave de acesso anterior.

#### 2.2) Visualização das chaves de acesso, bem como opção de revogação:

Você possui uma chave de acesso ativa.

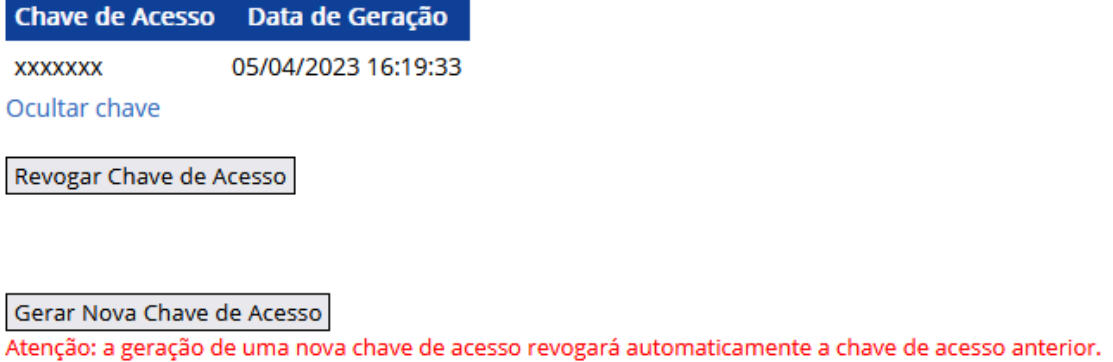

Com a chave de acesso gerada, será possível se autenticar na API e receber um *access token*, utilizado para enviar informes.

### **2) Autenticação**

Mediante parâmetros de autenticação, retorna token de acesso para envio de informes ou acesso negado.

**URL**

**PRODUÇÃO:** <https://web.cvm.gov.br/services/auth/get/access/token>

**AMBIENTE DE TESTES/"SANDBOX": (instruções abaixo)** <https://web.cvm.gov.br/services/sandbox/auth/get/access/token>

**Method:**

**POST** 

#### **Headers necessários no Request**

Com a chave de acesso (*secret*) gerada conforme item anterior – **Geração de chaves de acesso**, o "header" Authorization deve ir com o seguinte valor (codificado em *Base64*):

#### **CPF\_usuário:chave\_de\_acesso**

**PARA TESTES, UTILIZE 1234 COMO CHAVE DE ACESSO PARA QUALQUER CPF.**

#### Ex: CPF **11111111111** e chave de acesso **XXXXXX**

No header, deve constar o valor *11111111111:XXXXXX* codificado em Base64, que equivale à *String* **MTExMTExMTExMTE6WFhYWFhY**.

O header do exemplo acima seria:

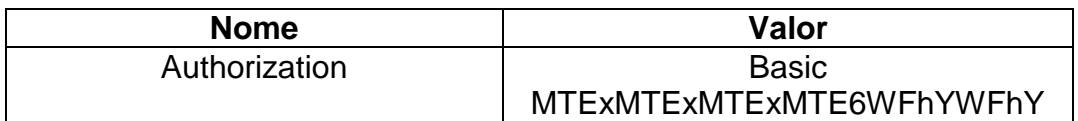

#### **Corpo da requisição (Request body)**

*Corpo vazio.*

#### **Resposta esperada (sucesso):**

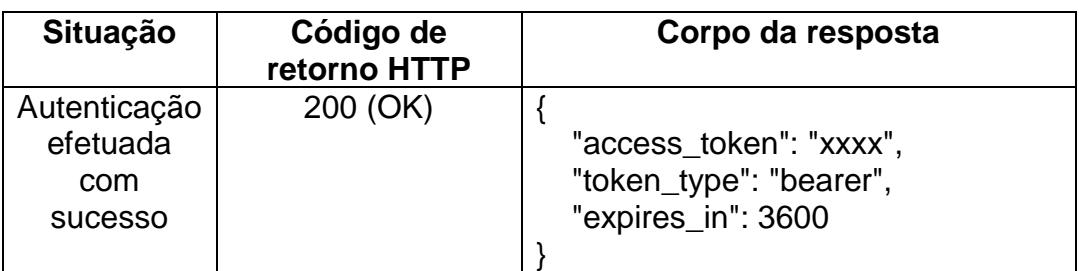

Após o login bem sucedido, o retorno volta com três dados importantes:

- O token de acesso (access\_token)
- O tipo do token (por padrão, bearer)
- O tempo de vida do token, em segundos
	- o No exemplo acima, uma hora (padrão).

Com esses dados, sua aplicação já poderá enviar informes para o web service durante o tempo de vida do token. Após sua expiração, um novo token deverá ser gerado.

#### **Respostas com erro:**

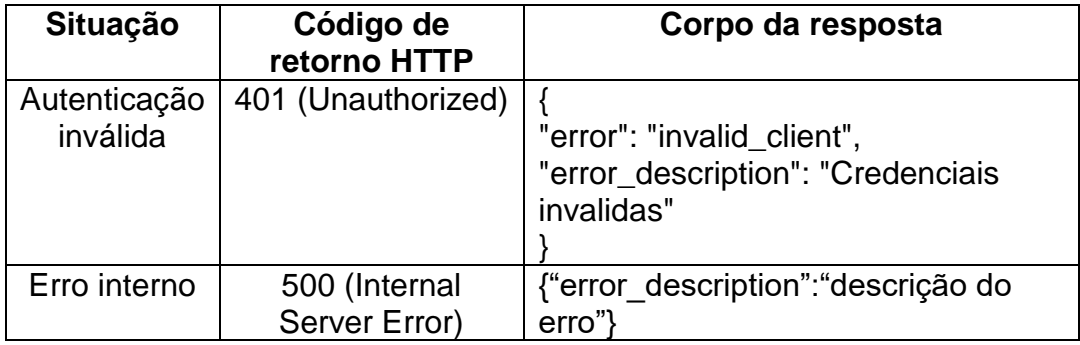

# **2) Processamento de informes**

As instruções abaixo se referem ao uso da API para o envio e processamento dos informes. Inicialmente, listamos as URLs por tipo de informe e na seção posterior, os detalhes técnicos que são comuns a todos.

## **2.1) Processar Informes diários**

**Padrão XML: [https://cvmweb.cvm.gov.br/SWB/Sistemas/SCW/PadroesXML/PadraoXMLInfoDiar](https://cvmweb.cvm.gov.br/SWB/Sistemas/SCW/PadroesXML/PadraoXMLInfoDiarioNetV3.asp) [ioNetV3.asp](https://cvmweb.cvm.gov.br/SWB/Sistemas/SCW/PadroesXML/PadraoXMLInfoDiarioNetV3.asp)**

**URL**

**PRODUÇÃO:** <https://web.cvm.gov.br/services/informes/api/informe/diario>

**AMBIENTE DE TESTES/"SANDBOX":** <https://web.cvm.gov.br/services/sandbox/informes/api/informe/diario>

### **2.2) Processar Lâmina de Fundos**

**Padrão XML: [https://cvmweb.cvm.gov.br/SWB/Sistemas/SCW/PadroesXML/PadraoXMLLamina](https://cvmweb.cvm.gov.br/SWB/Sistemas/SCW/PadroesXML/PadraoXMLLaminaV2.asp) [V2.asp](https://cvmweb.cvm.gov.br/SWB/Sistemas/SCW/PadroesXML/PadraoXMLLaminaV2.asp)**

**URL**

**PRODUÇÃO:** <https://web.cvm.gov.br/services/informes/api/informe/lamina>

**AMBIENTE DE TESTES/"SANDBOX":**

<https://web.cvm.gov.br/services/sandbox/informes/api/informe/lamina>

# **2.3) Processar Informe de Fundo 157**

**Padrão XML:** 

**[https://cvmweb.cvm.gov.br/SWB/Sistemas/SCW/PadroesXML/PadraoXMLInf157.a](https://cvmweb.cvm.gov.br/SWB/Sistemas/SCW/PadroesXML/PadraoXMLInf157.asp) [sp](https://cvmweb.cvm.gov.br/SWB/Sistemas/SCW/PadroesXML/PadraoXMLInf157.asp)**

**URL**

**PRODUÇÃO:** <https://web.cvm.gov.br/services/informes/api/informe/fundo157>

**AMBIENTE DE TESTES/"SANDBOX":** <https://web.cvm.gov.br/services/sandbox/informes/api/informe/fundo157>

### **2.4) Processar Informe de Prestadores de Serviço**

**Padrão XML: [https://cvmweb.cvm.gov.br/SWB/Sistemas/SCW/PadroesXML/PadraoXMLPrest.as](https://cvmweb.cvm.gov.br/SWB/Sistemas/SCW/PadroesXML/PadraoXMLPrest.asp) [p](https://cvmweb.cvm.gov.br/SWB/Sistemas/SCW/PadroesXML/PadraoXMLPrest.asp)**

**URL**

**PRODUÇÃO:** <https://web.cvm.gov.br/services/informes/api/informe/prestservicos>

**AMBIENTE DE TESTES/"SANDBOX":** [https://web.cvm.gov.br/services/sandbox/informes/api/informe/prestservic](https://web.cvm.gov.br/services/sandbox/informes/api/informe/prestservicos) [os](https://web.cvm.gov.br/services/sandbox/informes/api/informe/prestservicos)

## **2.5) Processar Informe Mensal de Investidores Não Residentes**

**Padrão XML: [https://cvmweb.cvm.gov.br/SWB/Sistemas/SCW/PadroesXML/PadraoXMLInfoMen](https://cvmweb.cvm.gov.br/SWB/Sistemas/SCW/PadroesXML/PadraoXMLInfoMensalINR.asp) [salINR.asp](https://cvmweb.cvm.gov.br/SWB/Sistemas/SCW/PadroesXML/PadraoXMLInfoMensalINR.asp)**

**URL**

**PRODUÇÃO:** <https://web.cvm.gov.br/services/informes/api/informe/mensalinr>

**AMBIENTE DE TESTES/"SANDBOX":** <https://web.cvm.gov.br/services/sandbox/informes/api/informe/mensalinr>

## **2.7) Orientações gerais para envio dos Informes**

Para enviar qualquer um dos informes acima, valem as instruções abaixo, variando apenas a URL e o XML enviado.

**Method:**

POST

### **Headers necessários no Request**

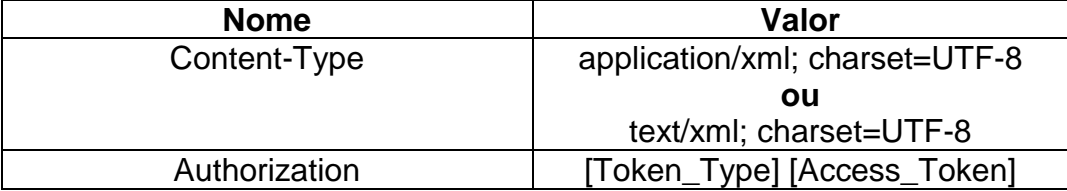

O header **Content-Type** pode receber qualquer um dos valores especificados. Atente-se para o 'encoding' UTF-8, que é o esperado no corpo da requisição.

O header **Authorization** receberá dois valores, separados por um espaço em branco, como colocado acima. O primeiro deles é o tipo do token ('token type'), que é retornado pelo método de autenticação (padrão: bearer) e o segundo o próprio token de acesso ('access\_token'), também retornado pelo serviço.

Para o exemplo anterior, o header ficaria:

Authorization: bearer xxxx

### **Corpo da requisição (Request body)**

No corpo da requisição deve ser enviado o conteúdo XML que já é enviado à CVM atualmente e cujo padrão pode ser encontrado em [http://sistemas.cvm.gov.br](http://sistemas.cvm.gov.br/) -> Sistema CVMWeb -> Envio de Documentos -> Padrões de Arquivos - XML e Outros.

**Apesar de não ser obrigatório, é recomendável enviar o XML sem formatação, quebras de linha ou espaços antes ou após as tags. O retorno do processamento devolve um hash de verificação ("checksum") que não leva em consideração nenhum desses caracteres.**

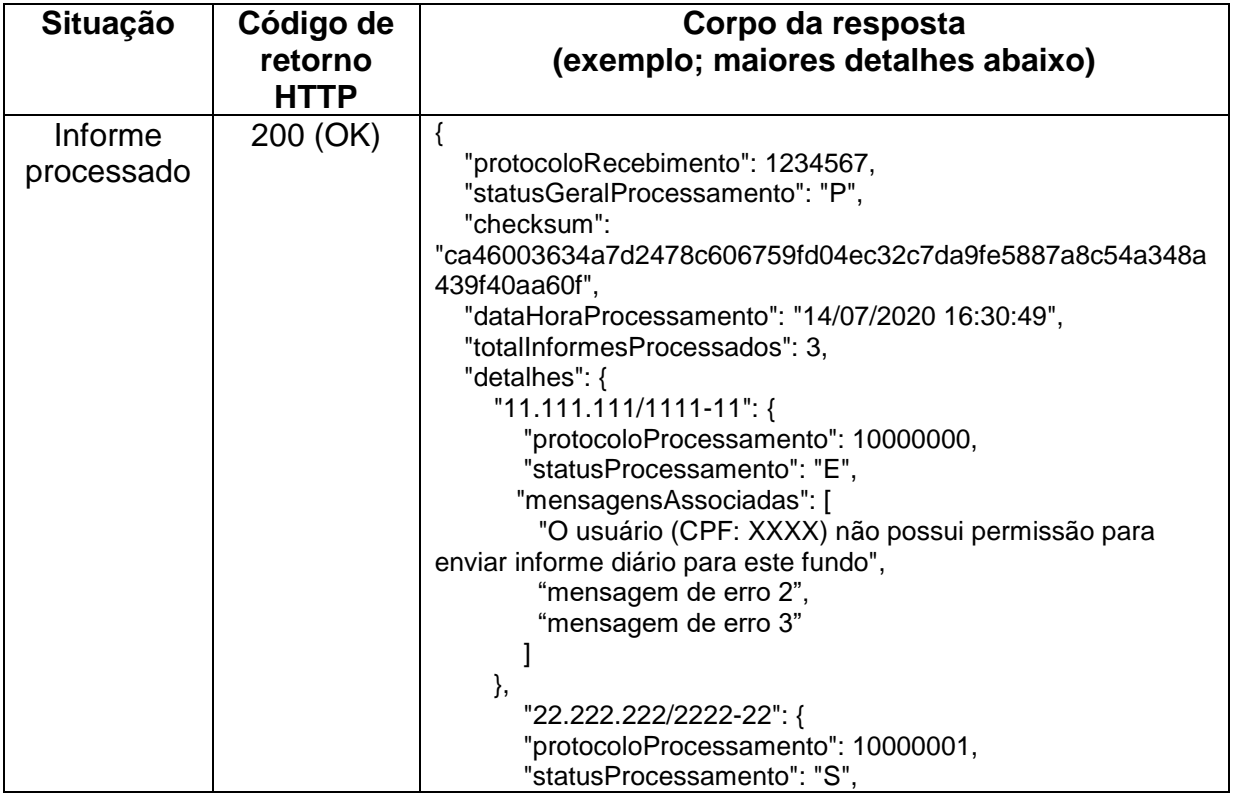

### **Resposta esperada (sucesso):**

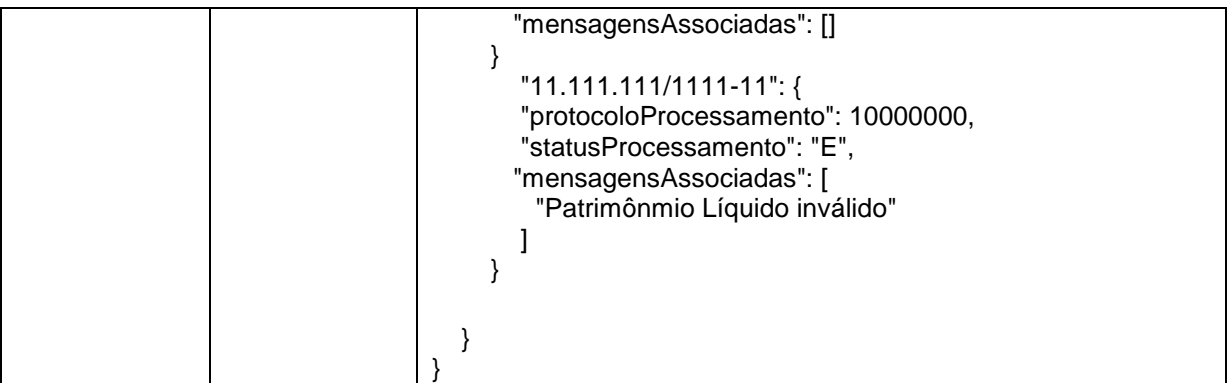

A resposta esperada **não quer dizer que o informe foi processado com sucesso**, isso é detalhado no corpo do JSON retornado, como detalhado a seguir. Um código de retorno 200 implica que o processamento ocorreu sem falhas.

### **Detalhes do JSON de retorno**

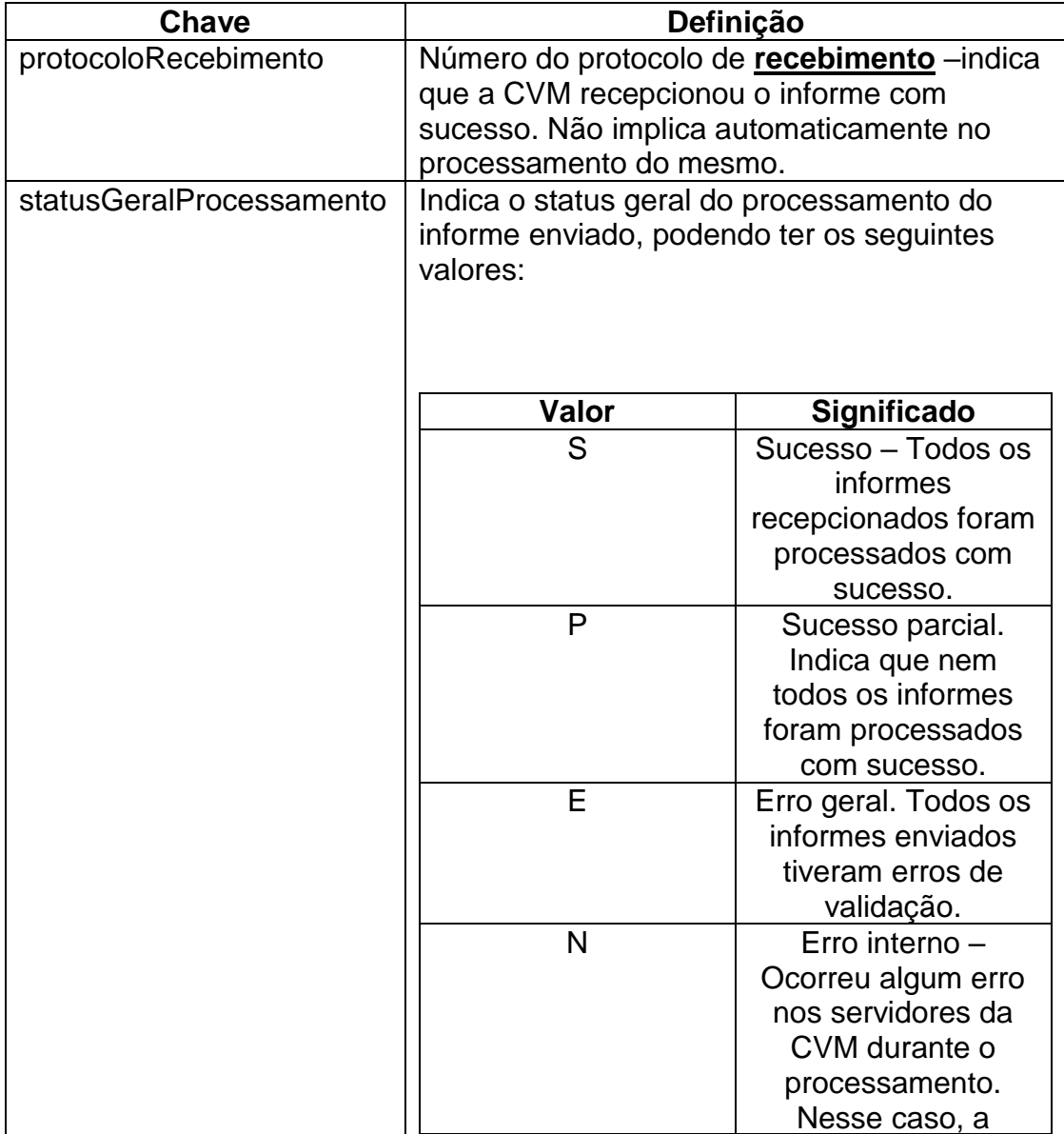

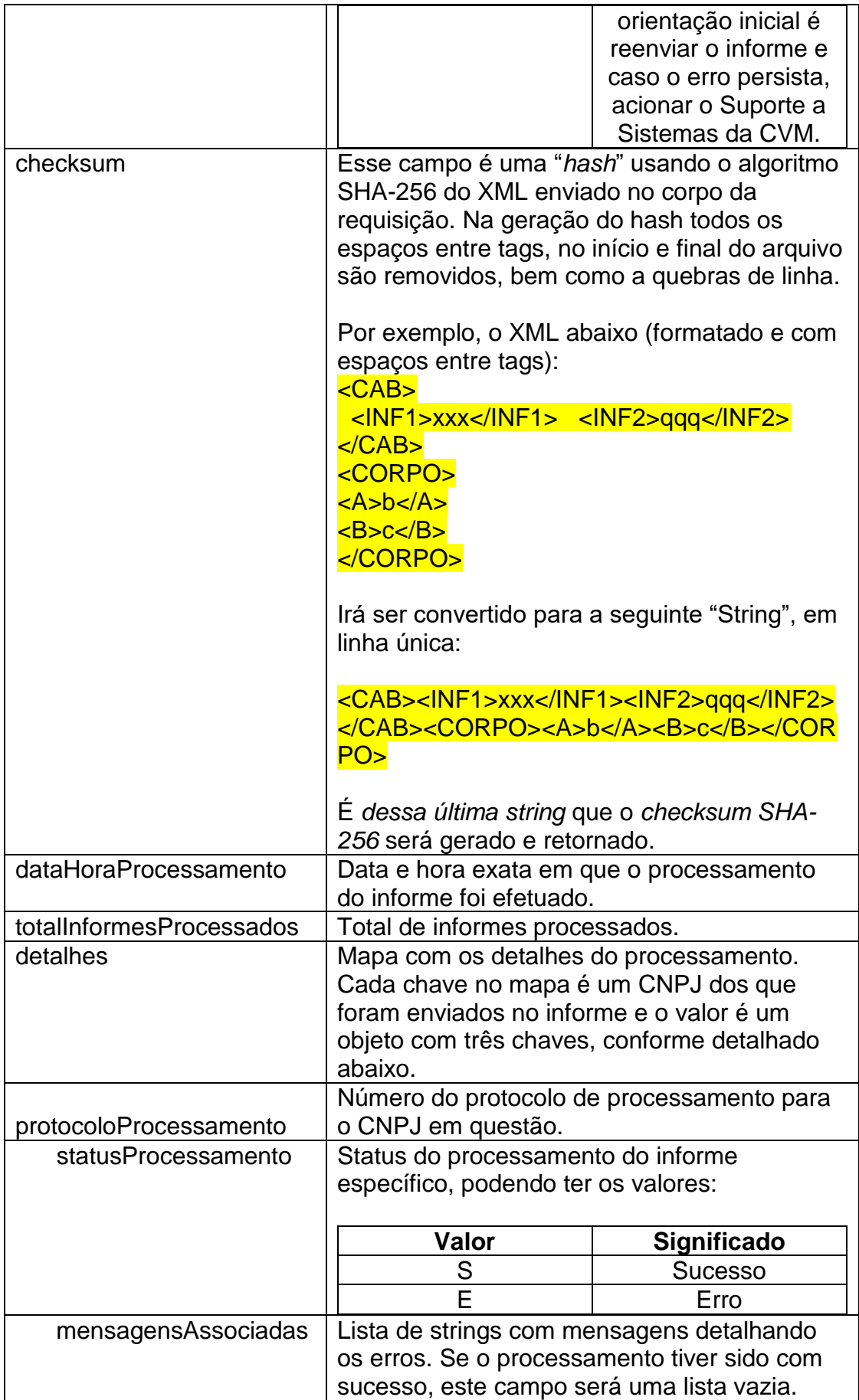

### **Respostas com erro:**

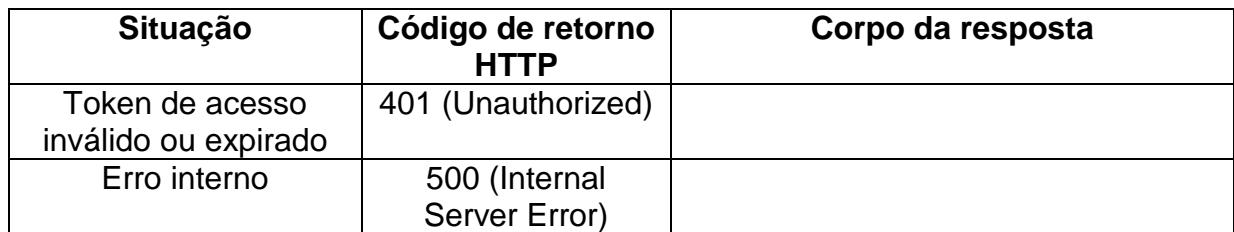